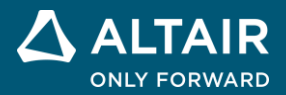

# **RELEASE NOTES Altair® Inspire™ Mold 2022 and 2022.0.1**

**©** Altair Engineering, Inc. All Rights Reserved. / [altair.com /](http://altair.com/) Nasdaq: ALTR / [Contact Us](https://www.altair.com/contact-us/)

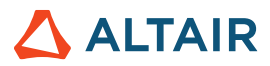

# **New Features and Enhancements 2022**

Altair Inspire Mold 2022 includes the following new features and enhancements.

## **General**

#### **Dark Theme**

Dark Theme is now supported throughout Inspire. You can change the theme in the **Preferences** under **Workspace > Theme**.

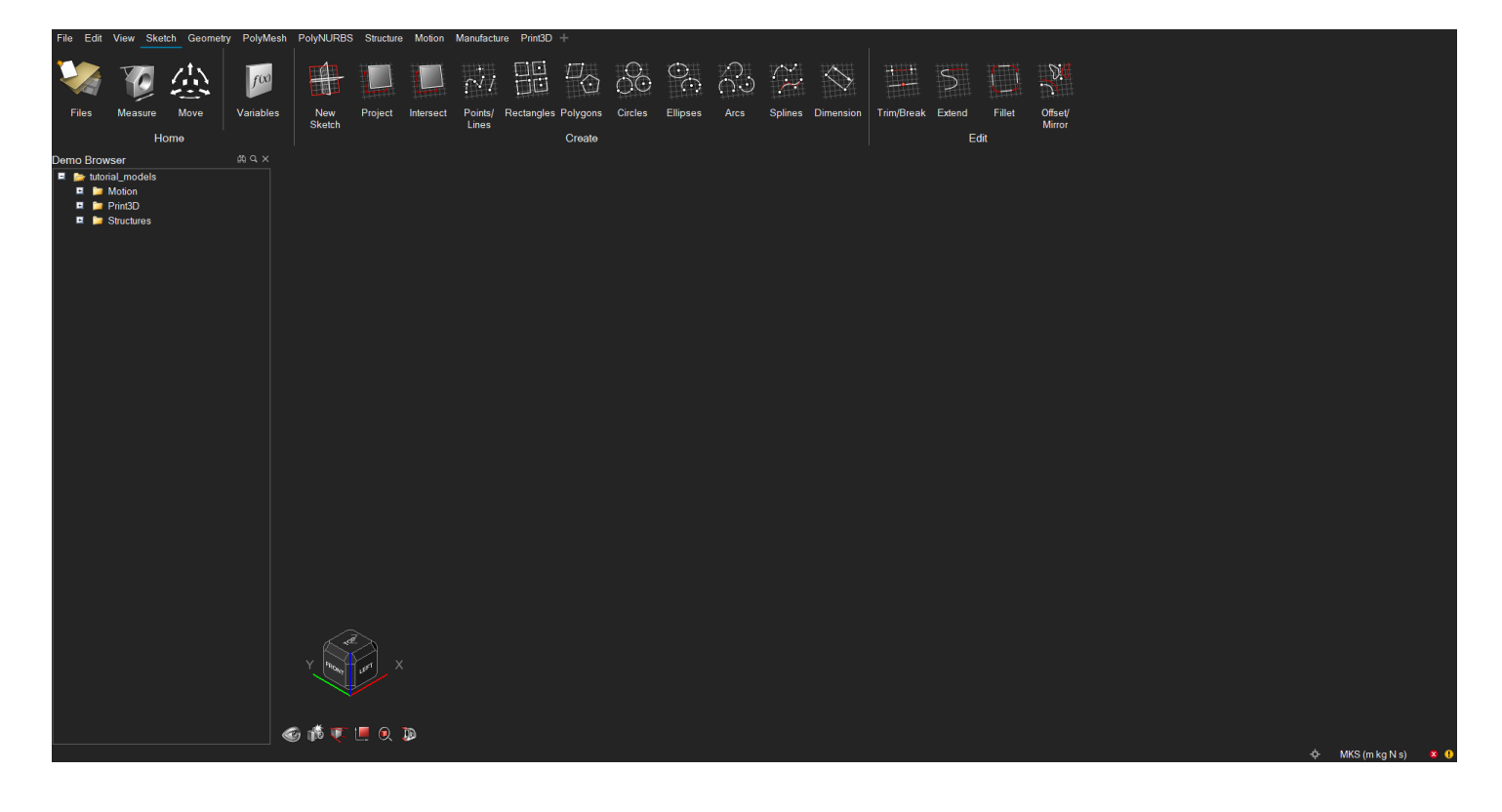

#### **Advanced Screen Capture**

Several new features have been added to the settings for the Advanced Screen Capture feature available in the File menu. These include the ability to copy an image to the clipboard, as well as options to either show a file save dialog or save files to a default location. These options can also be accessed from the Preferences.

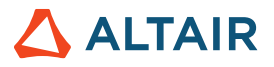

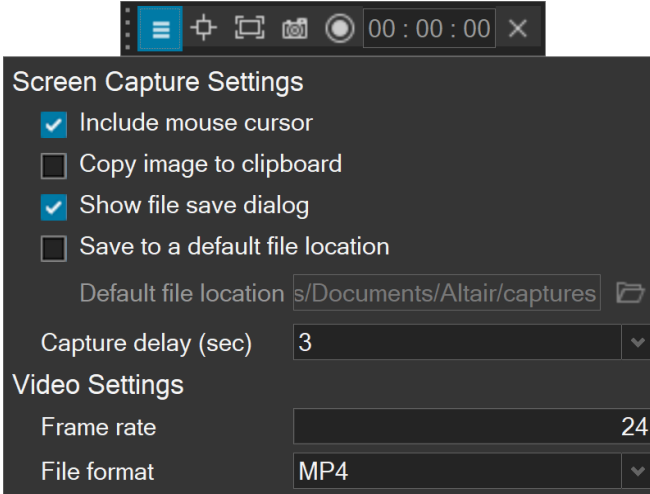

# Molding

#### **Packing for Fast Solver**

The packing stage is now included when running a fast analysis. This allows you to quickly analyze results like velocities, temperatures, and pressures during the packing process.

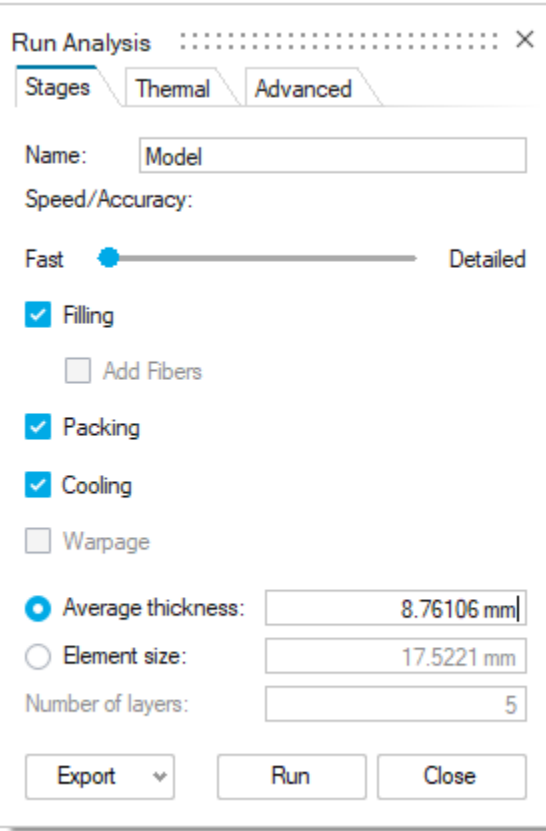

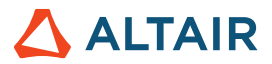

# **Geometry**

#### **Keyboard Shortcuts for Sketching**

When outside of sketch editing mode, you can now press the **S** key and select a face to create a new sketch. Once in sketch mode, you can quickly access the most commonly used sketch tools with the following shortcut keys:

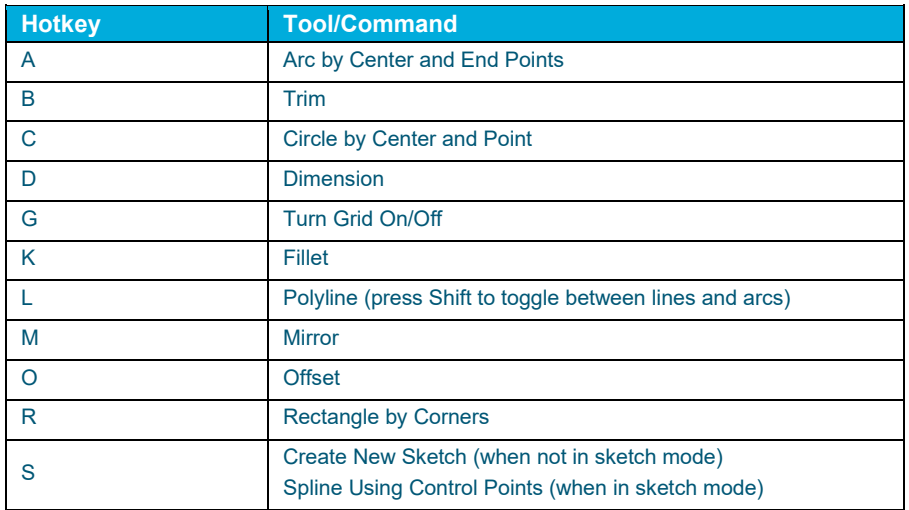

Press **Esc** to exit any sketch tool.

#### **New Pipe Tool**

You can now turn lines and edges into a pipe. The pipe has a uniform cross section that can be circular, square, rectangular, or triangular.

#### **New Slice Tool**

In addition to slicing a part with a cutting plane, you can now slice a part with a surface. The surface must at least partially intersect the part.

#### **New Intersect Surfaces Tool**

You can now retain only the intersecting portions of one or more parts. This is a "smart" intersect tool that automatically deletes excess faces, edges, and vertices.

#### **Extrude Tool Updates**

The Extrude tool has been enhanced for this release. You can now extrude all types of profiles, as well as 2D surfaces in one or two directions, to create solids or 3D surfaces with optional end caps. In addition, you can now extrude in a custom direction by either (1) selecting a reference geometry to which you want to align the extruded shape or (2) freely orienting the extruded shape by dragging the curved arrow or entering an angle in the microdialog.

#### **Pattern Tool Updates**

The Pattern tool has been enhanced and now allows you to perform Boolean operations on the results, as well as merging with all or selected parts. In addition, the new Copies to Skip option allows you to select copies to exclude from the pattern. For linear patterns, selecting the Seed Only checkbox will restrict the pattern to the first row and column.

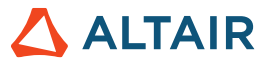

#### **Draft Tool Updates**

You can now add draft to one or more faces of a part when designing a product that is manufactured using injection molding.

## Additional Changes and Enhancements for Geometry

- The workflow for the Boolean Combine tool has been updated.
- Performance improvements for import of CAD files.
- Inspire now supports the following file format versions for import:

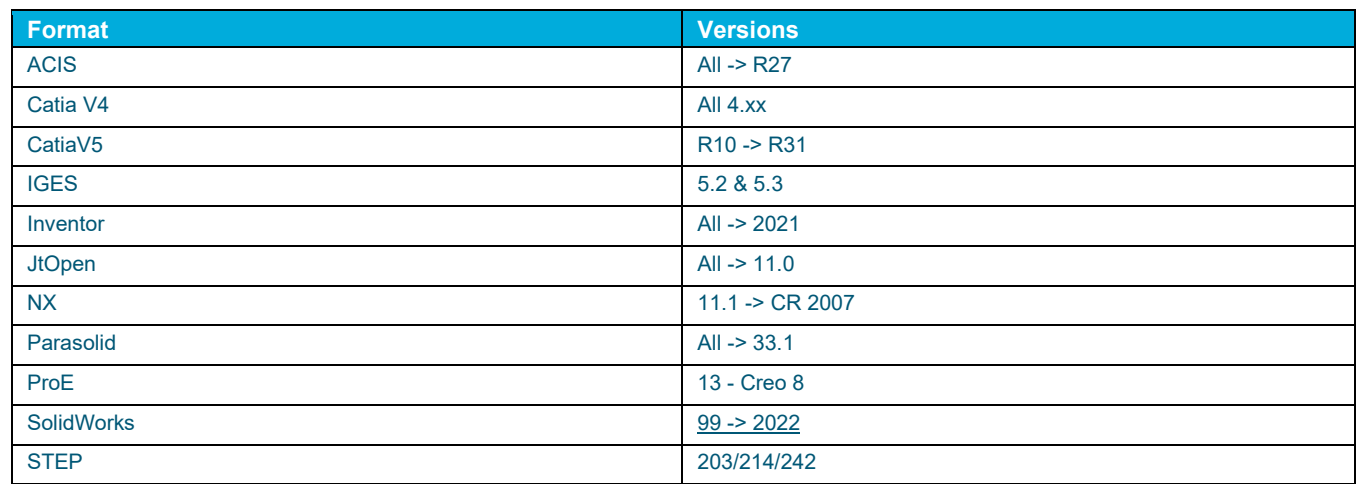

## **New Featured and Enhancements 2022.0.1**

Altair Inspire Mold 2022.0.1 includes the following new features, enhancements, or resolved issues.

### Resolved Issues

- Fixed an issue where running an analysis on a model with a single cooling line would result in failure. [CMG-1541]
- Fixed an issue where some users were unable to use SimLab. [CCS-3051]

# **Learn More About Inspire**

You can learn more about new and existing features in Inspire using the following resources:

## In-Application User Assistance

Inspire provides two types of user assistance. **Enhanced tooltips** appear when you hover over icons and other features. They describe what the tool does.

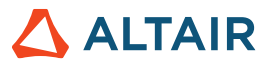

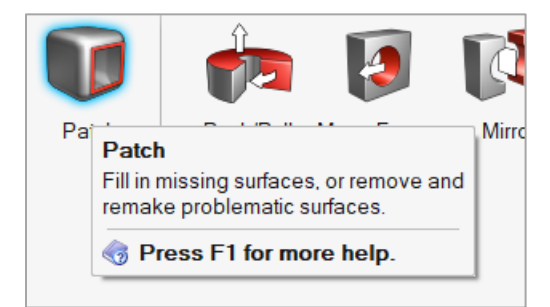

**Workflow help** appears when you select a tool that opens a guide bar or microdialog. The text prompts you what to do next.

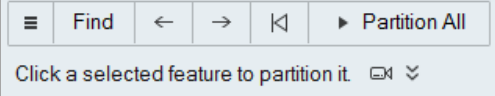

Click  $\frac{1}{2}$  to view additional tips and shortcuts. Some tools also include a video  $\overline{\mathbb{R}}$ .

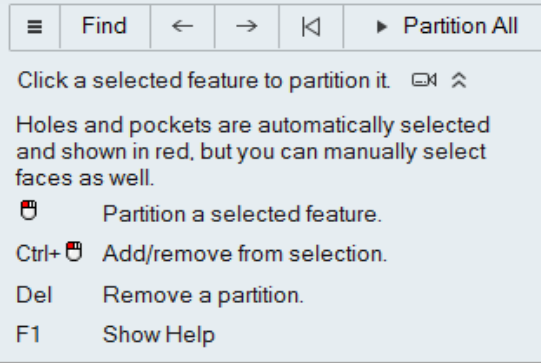

## Online and Offline Help

Press **F1** or select **File > Help > Help** to view the online help.

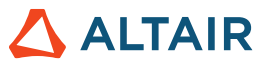

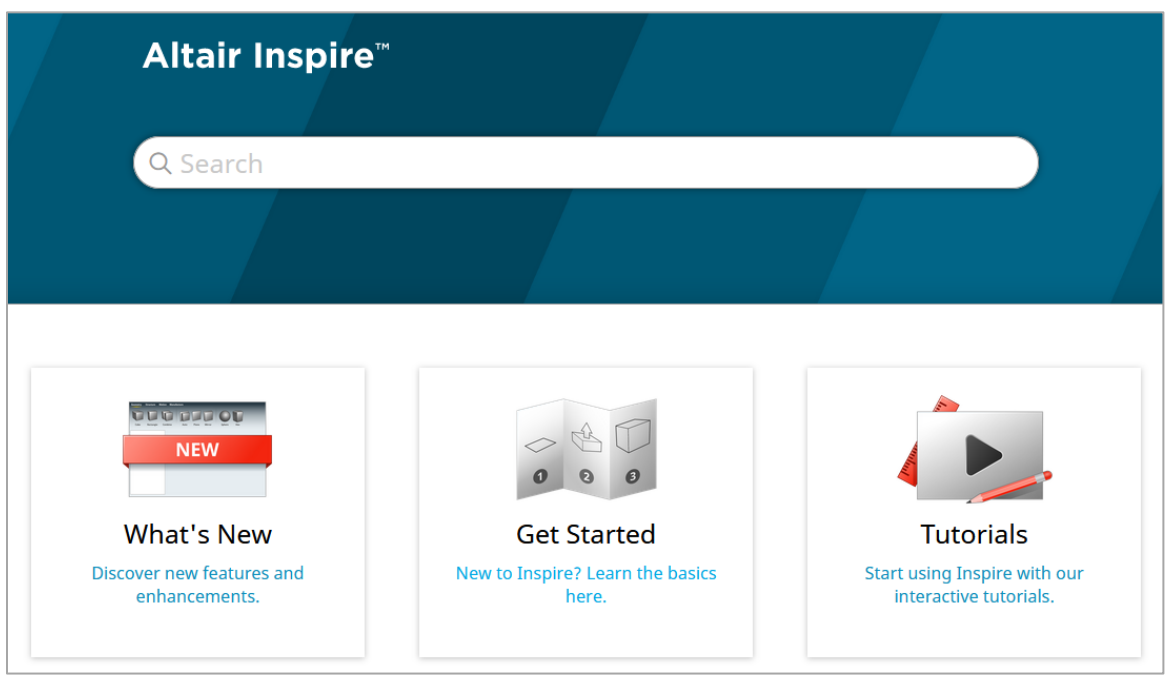

You can download an offline version by selecting **File > Help > Download Offline Help**. An internet connection is required to download.

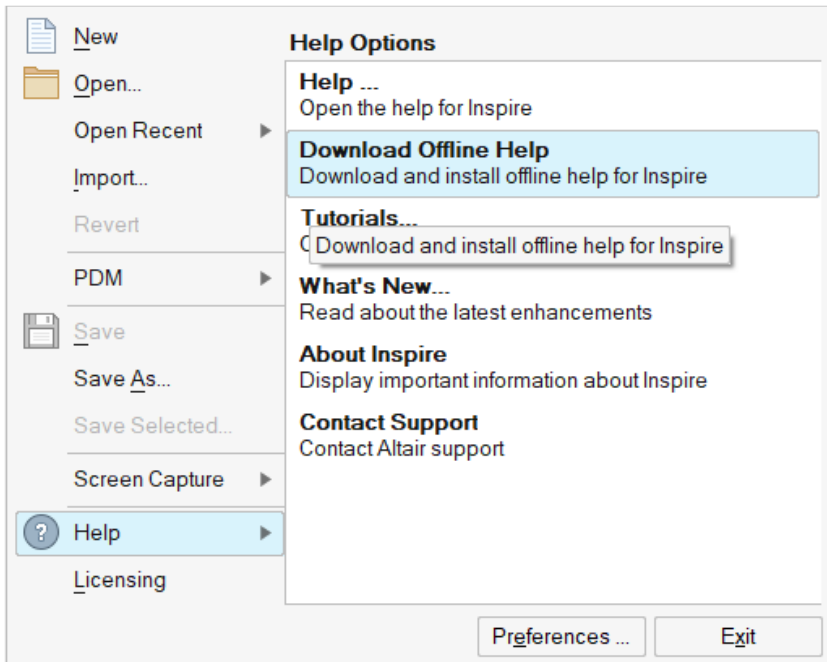

## Supported Languages

The language for the user interface and online help can be changed in the Preferences under Workspace > Language. User interface text is available in English, Chinese, French, German, Italian, Japanese, Korean, Portuguese, and Spanish.

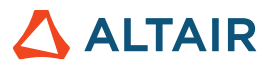

The online and offline help is available. If a language is selected in the Preferences that is supported for the user interface text but not for the help, the English help is shown. Similarly, if an unsupported language is selected in the Download Offline Help dialog, the English offline help will be downloaded instead.